# **4 Port KM Switch (KM0104)**

## User Manual

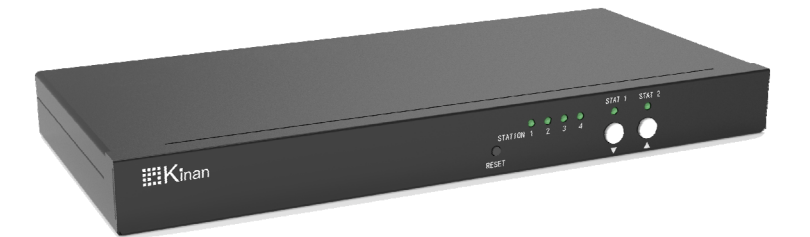

www.kinankvm.com @all right reserved Shenzhen Kinan Technology Co., Ltd. Printing date: 2024/02 Version: V2.3

#### **Overview**

The 4 Port Keyboard‐Mouse Switch enables users to manage and switch KM (Keyboard and Mouse) functions of four connected computers, including multi-head computers. It supports seamless Keyboard-Mouse Command on 4 computers from a single workstation. The KM0104 is completely driverless, requiring no software. It is compatible with any PC and all major operating systems without the need for software downloads**.** 

#### **Features**

- Single USB keyboard and mouse control up to 4 computers
- Support stereo audio output
- Support USB2.0 HUB
- Port selection via front panel pushbuttons, keyboard hotkey and mouse cursor
- No software required
- Support hot‐plugging
- Support USB‐C firmware upgrade
- Provide LED indicator to help you find your current mouse/keyboard location (Optional)
- Management software is available providing customized switching modes (Optional)

### **Structure and Size**

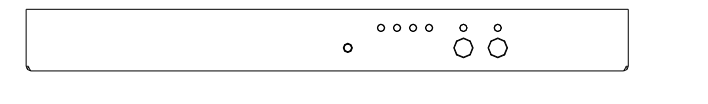

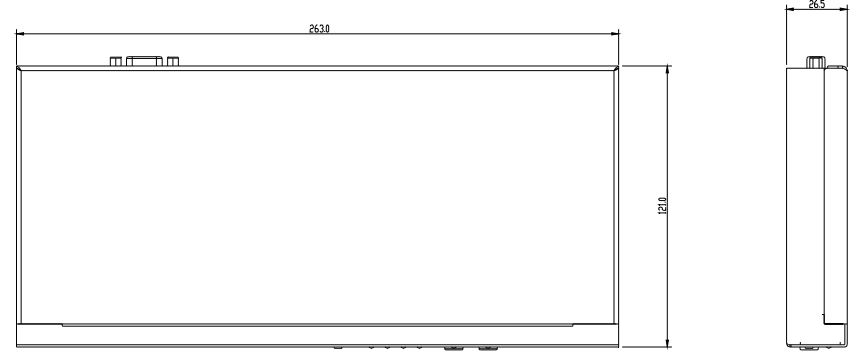

#### **Installation**

Before starting the installation, please confirm that all devices are powered off.

- 1) Please connect USB keyboard and mouse to the USB port of the KM0104 $(1)$ ) (Notice: Please do not connect keyboard and mouse to the USB2.0 port)
- 2) Connect computers and KM switch with attached USB cables $(2)$
- 3) Plug in the power adapter( $(3)$ )
- 4) Power on the computers, switch between computers easily trough push buttons and keyboard hotkey

**\*The factory default setting is no hotkey. If you need hotkey operation, press the two white**  $[\nabla] + [\nabla]$  key. The hotkey will be **activated 2S after power on again.** 

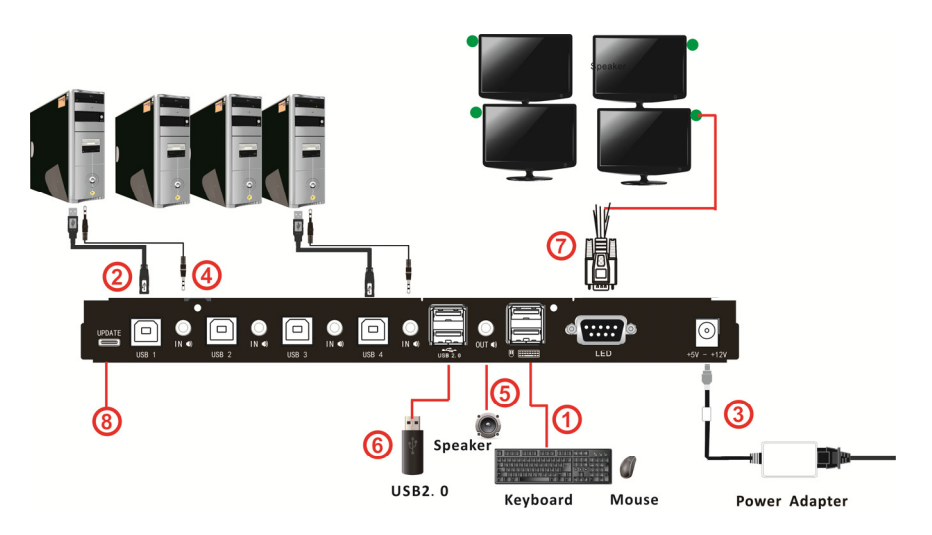

- 5) If speaker is required, please plug in the audio port  $((4)(5))$
- 6) If USB2.0 peripherals required, please connect peripherals to USB2.0  $port(G)$

#### **Components**

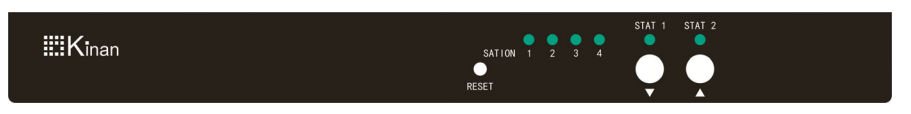

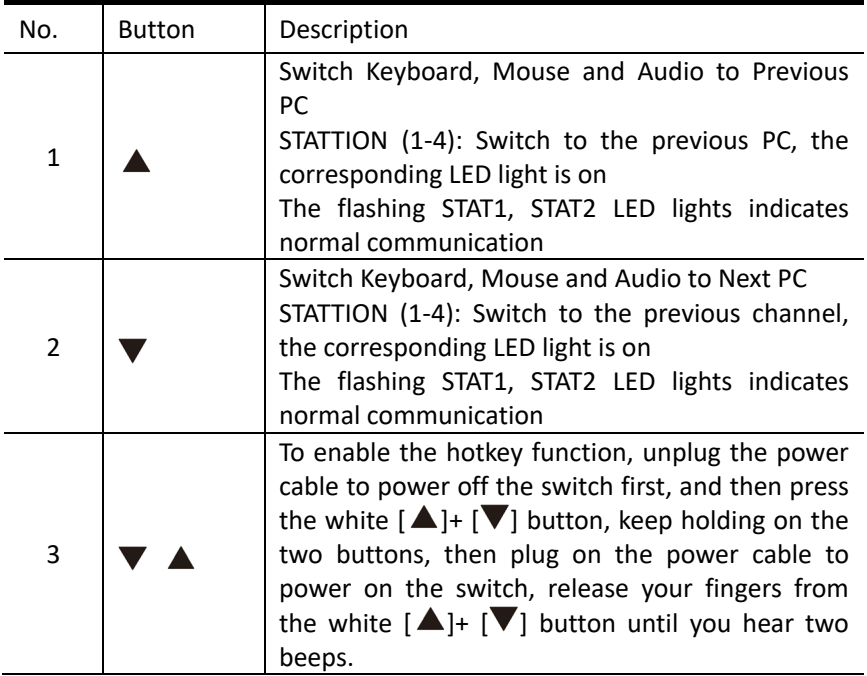

## **Hotkeys**

**\*The factory default setting is no hotkey. To enable the hotkey function, unplug the power cable to power off the switch first, and then press the**  white  $\left[\triangle\right] + \left[\blacktriangledown\right]$  button, keep holding on the two buttons, then plug on the **power cable to power on the switch, release your fingers from the white [ ]+ [ ] button after you hear two beeps.** 

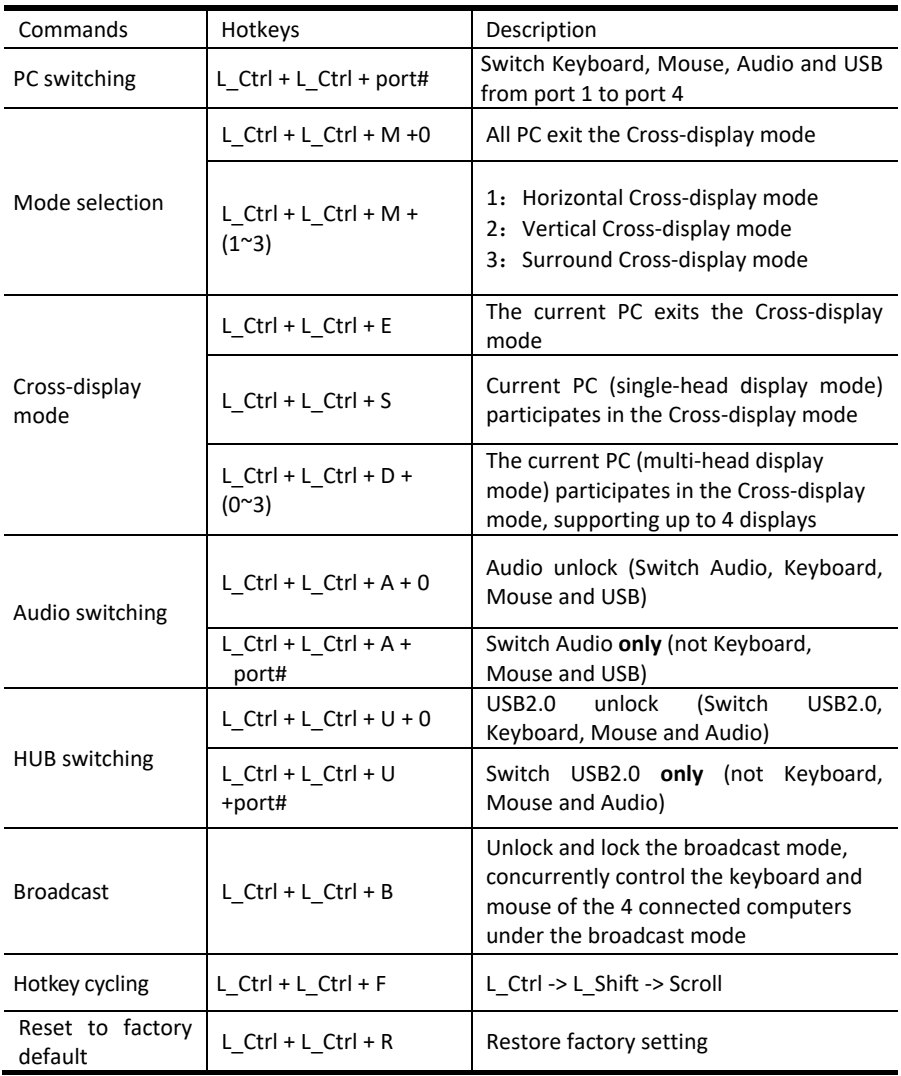

### **Single‐Head Mode KM Switching**

Allows users to seamlessly switch between computers by moving the mouse cursor from one display to another, making it easy and efficient for users to switch between PCs.

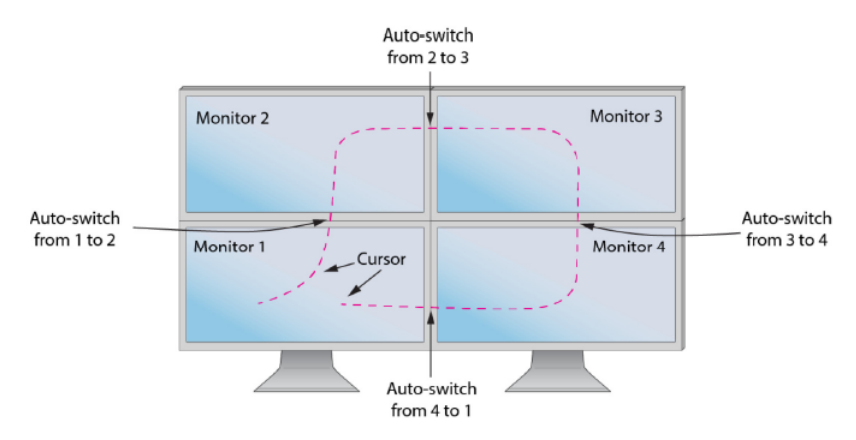

#### **Multi‐Head Mode KM Switching**

When using computers with multiple displays, simply press the scroll wheel twice and then move the mouse in the direction of the channel you desire to switch. This feature only works in Multi‐Head display mode.

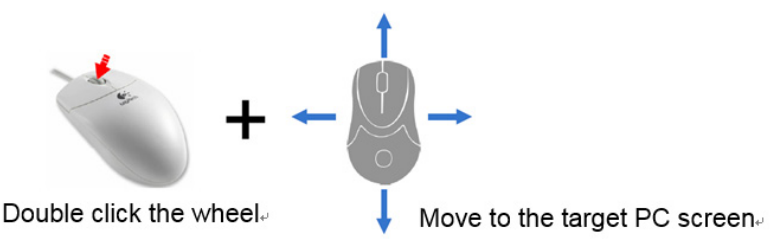

Note: Under the multi‐head switching mode, the USB2.0 peripheral cannot be switched.

### **Specification**

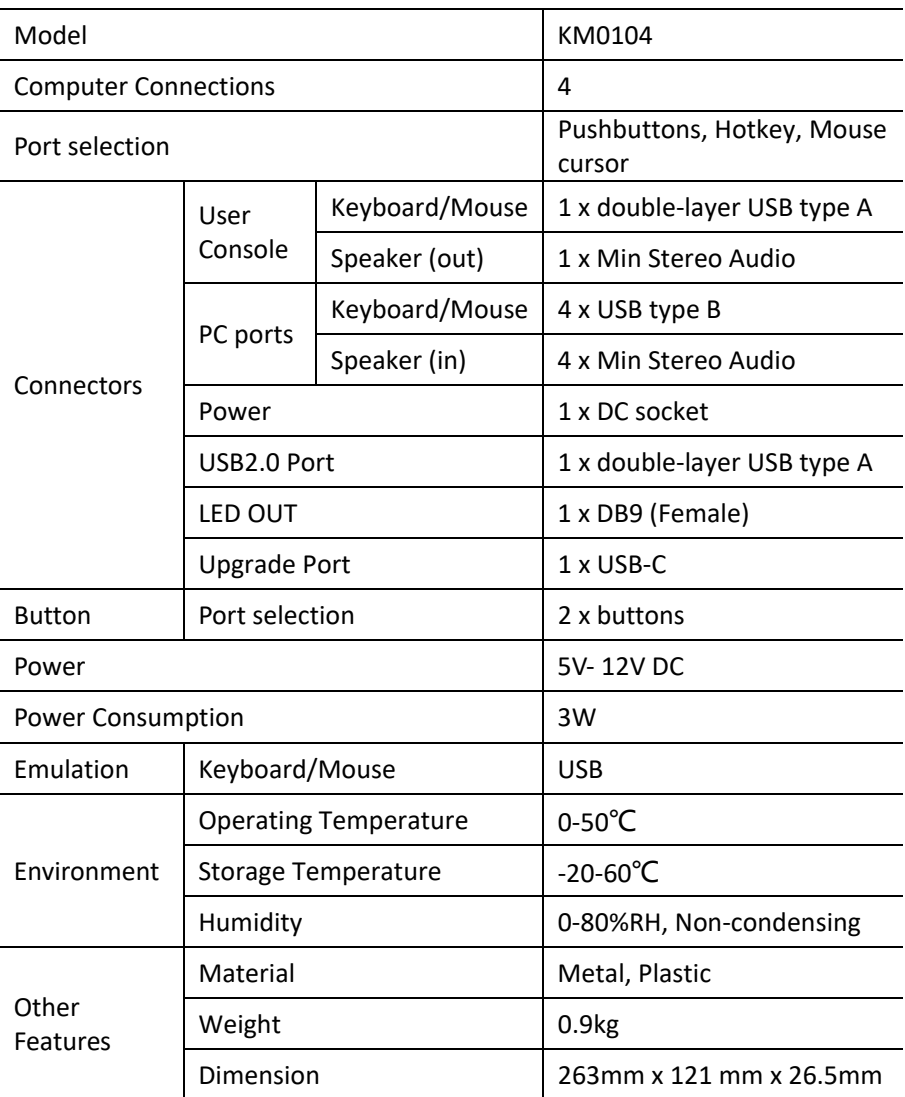